**Client Dashboard** opens your home screen. We can populate that screen with various dashboards. Client Dashboard is an ACS default dashboard, it is not the same as the MM Dashboards.

**Print Reports** allows you to print and/or save electronic copies of reports.

**Clients** gives you an overview of your information in our system.

**Bank Accounts** allows you to view the accounts we have set up in the system.

**Vendors** allows you to view the information for each of your vendors.

**Accruable Benefits** lets you see payroll items you have set up for employees.

**Employees** lets you view the information for each employee in the system.

See pages 17 – 19 for an appendix of available reports and their descriptions.

In the **Print Reports** screen select reports. From there you can select from various reports such as Accounting, Payroll, etc.

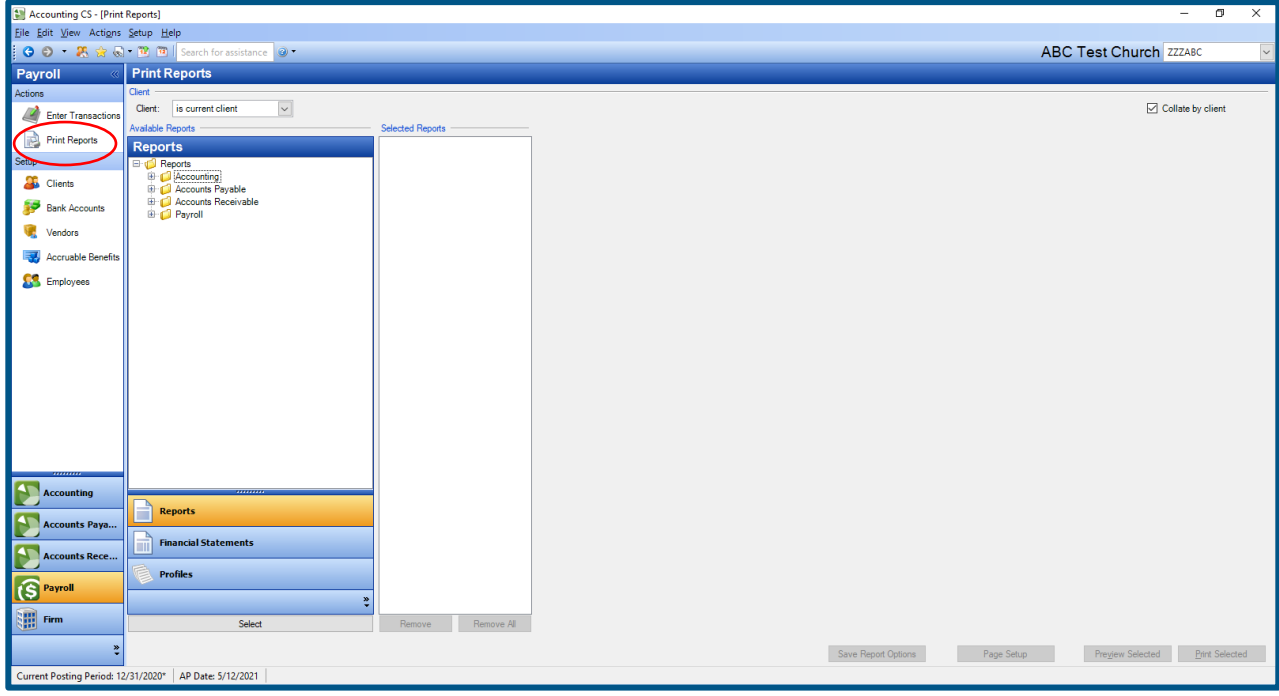

Once you find the report you would like to run, double click on it. From there you can select various options to sort and filter the data based on the type of report.

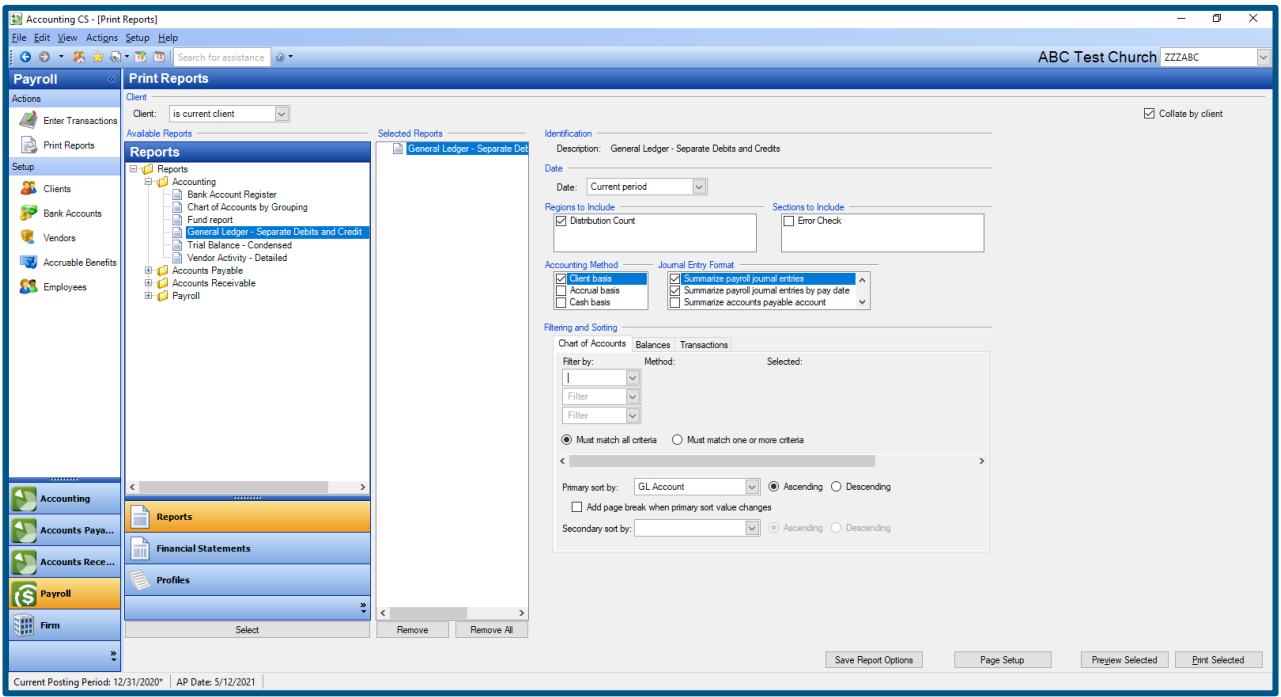

Once you have the report setup click "preview selected." You can preview one or multiple reports.

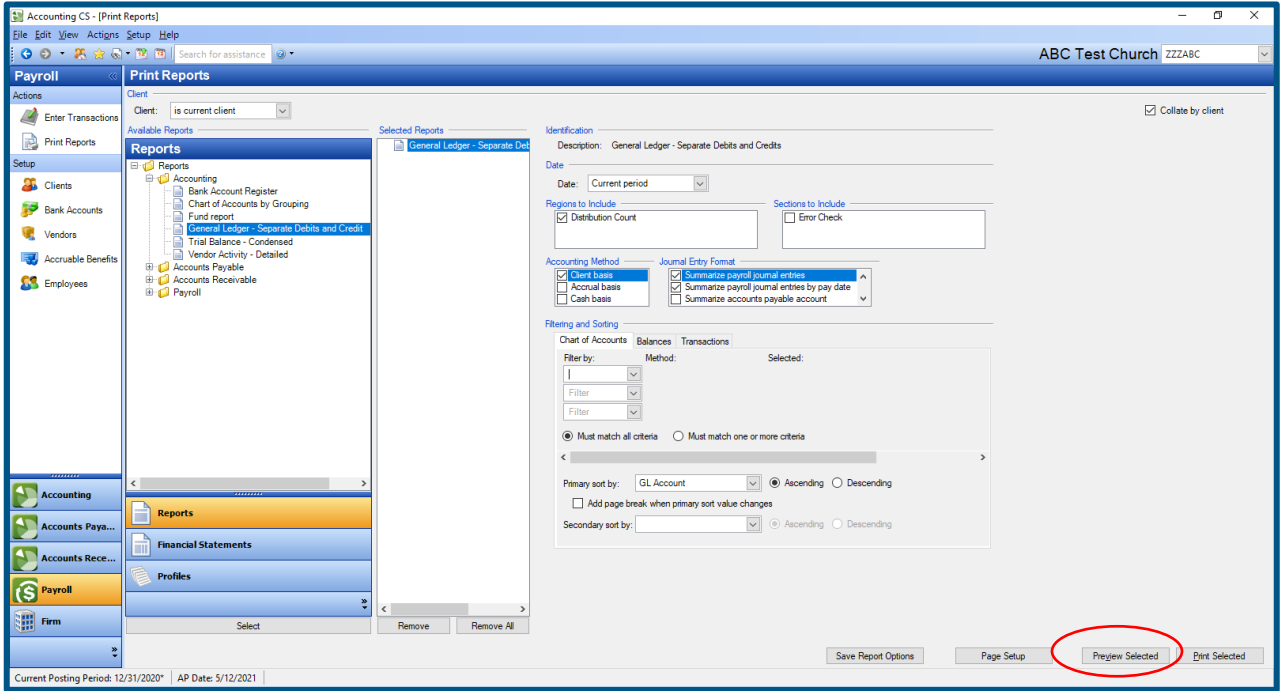

In the next screen you can verify that the report has the information you want. If the report is not *correct you can click "close" and select new options for your report. If the report is correct, click on the printer icon in the top left corner. You can also click on the "Print All Reports" link if you are previewing multiple reports.*

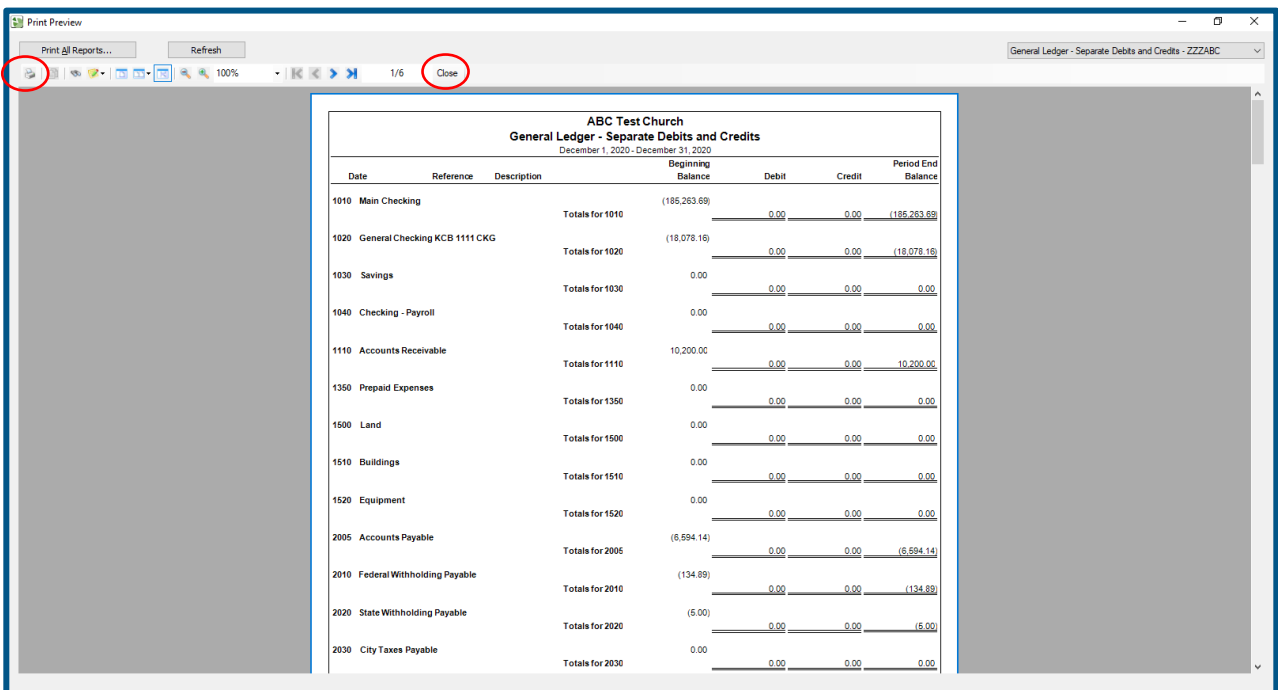

Once you click on the print icon you have two choices.

- 1. print your report to a local printer or
- 2. save your report as a PDF, Excel file, or rich text file to your computer. You can also do both simultaneously.

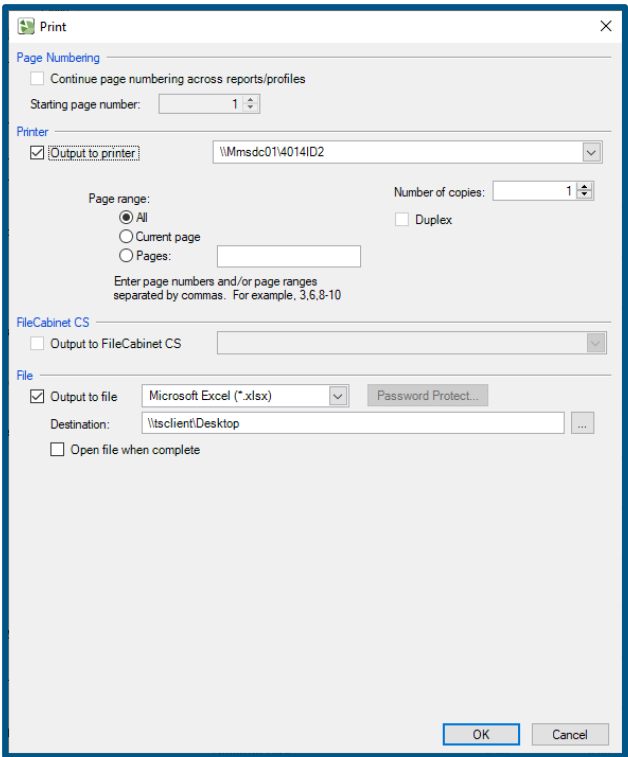